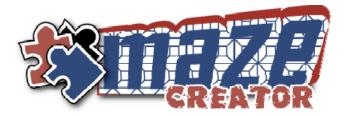

"P"

Paste clipboard object into

current design layer

"M"

Jumps to Maze Template

design layer

## Mouse Gesture Quick Reference

Initiate Mouse Gestures by holding the "*CTRL*" button and making the gesture with your left mouse button depressed. Alternatively, tap the "*SPACE*" bar and the next left mouse button mouse movement will be interpreted as a gesture.

The gesture is sensitive to direction of the mouse trace. To accurately trace a gesture, refer to the table below, trace from the RED to the BLUE.

"Up-Arrow"

Move current object to top

of current design layer

"Down-Arrow"

Move current object to top

of current design layer

## Valid Gestures on all Design Layers "CIRCLE" "C" "Z" "Left-Right" Opens the file save dialog Toggles the Show Solution Opens the SETUP screen Copies the current maze Rolls through different image to the clipboard design layers to left box view option "Right-Left" "Question" Rolls through different Opens this Quick Reference design layers to right Guide Valid Gestures only on Graphic & Text Design Layer

"Rectangle"

Delete current object from

design layer

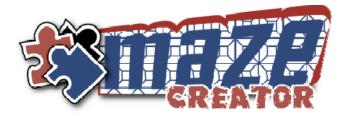

## **Mouse Gesture Quick Reference**

Initiate Mouse Gestures by holding the "*CTRL*" button and making the gesture with your left mouse button depressed. Alternatively, tap the "*SPACE*" bar and the next left mouse button mouse movement will be interpreted as a gesture.

The gesture is sensitive to direction of the mouse trace. To accurately trace a gesture, refer to the table below, trace from the RED to the BLUE.

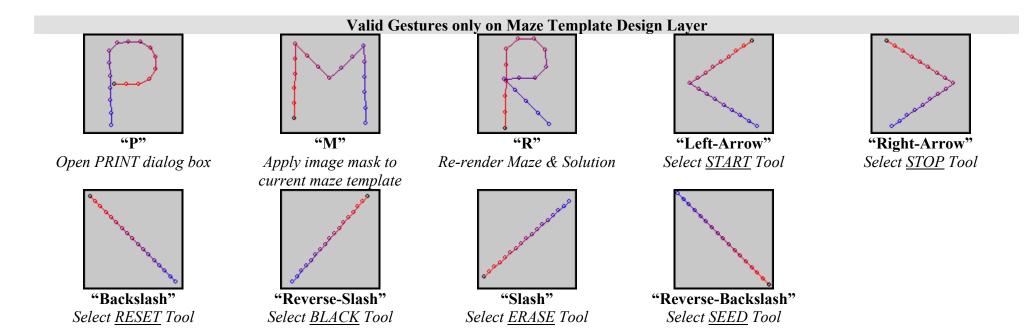